## Anexo

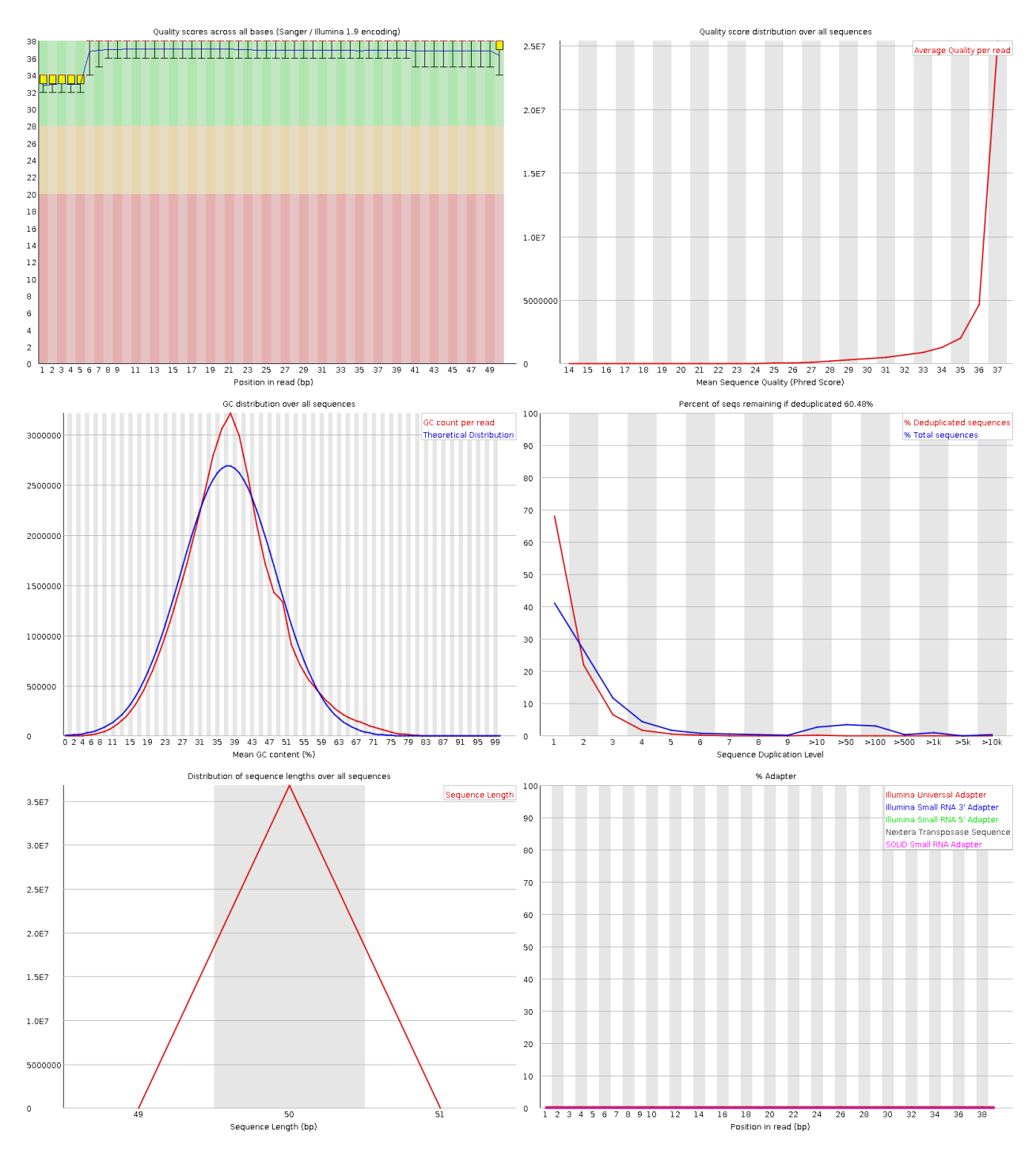

Figura 5.1. Análisis de calidad de las lecturas del control empleando fastQC. Muestra la calidad por base, calidad por secuencia, contenido en GC por secuencia, niveles de duplicación, distribución de la longitud de las lecturas y contenido de adaptadores.

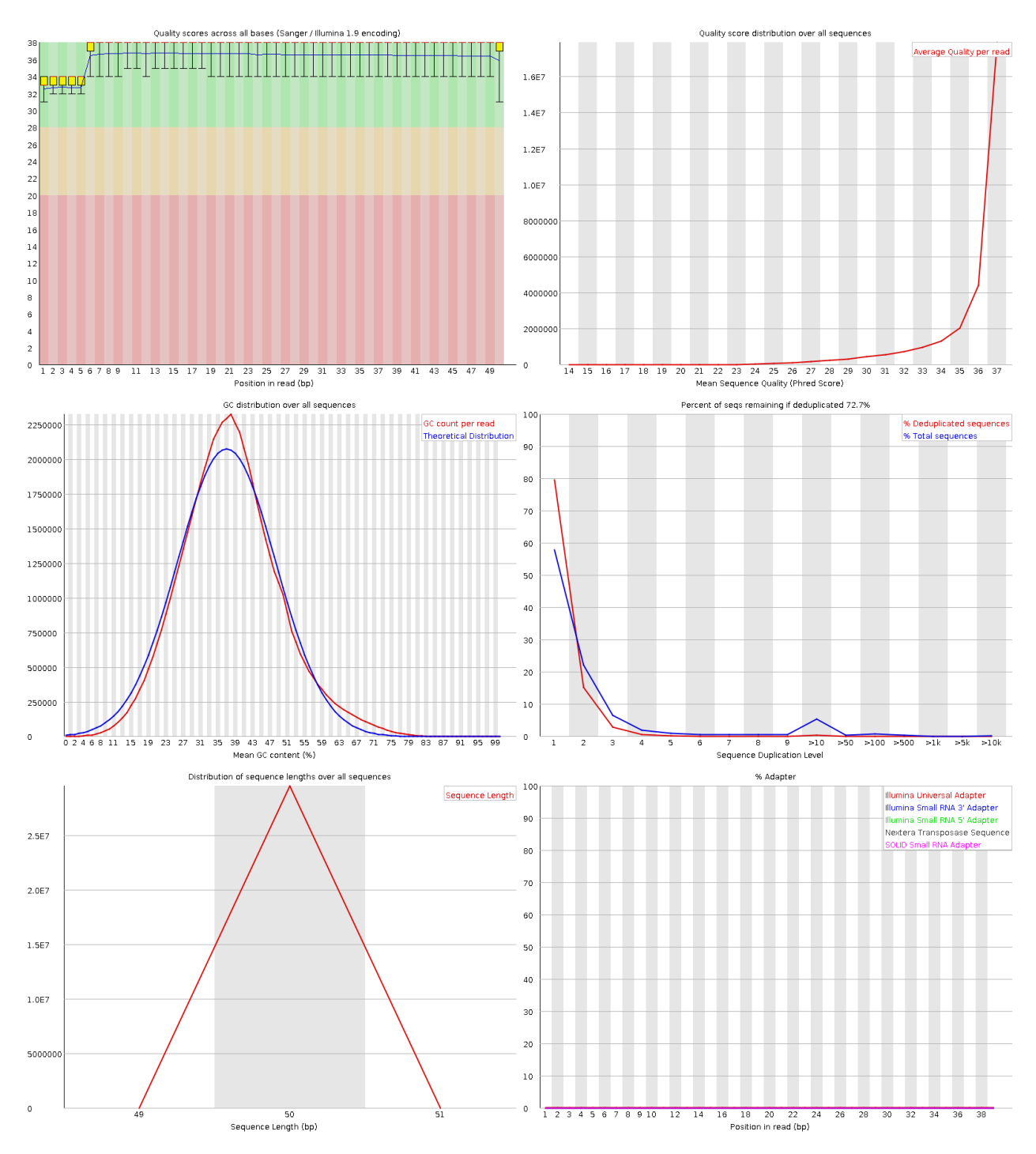

Figura 5.2. Análisis de calidad de las lecturas de la réplica 1 empleando fastQC. Muestra la calidad por base, calidad por secuencia, contenido en GC por secuencia, niveles de duplicación, distribución de la longitud de las lecturas y contenido de adaptadores.

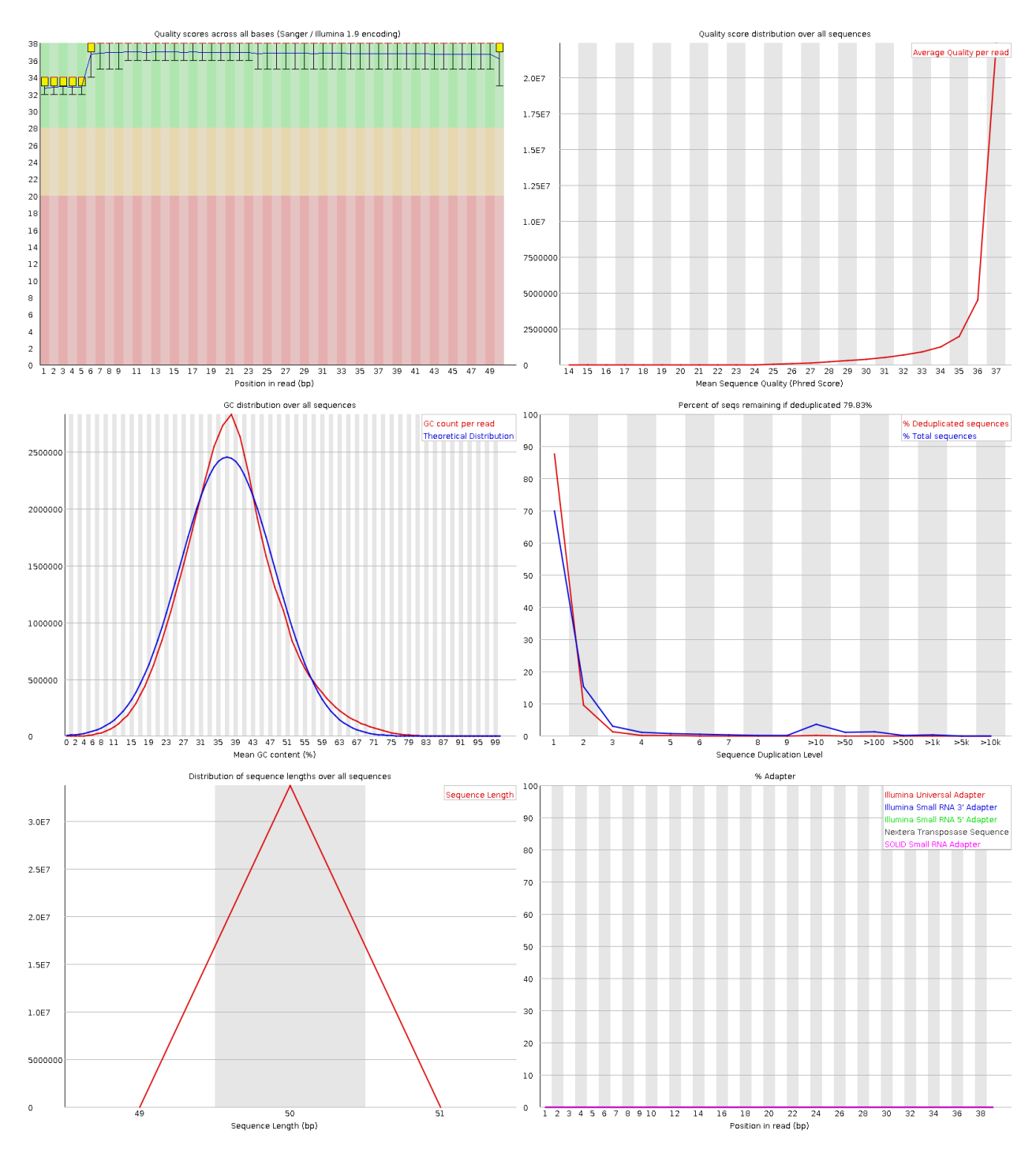

Figura 5.3. Análisis de calidad de las lecturas de la réplica 2 empleando fastQC. Muestra la calidad por base, calidad por secuencia, contenido en GC por secuencia, niveles de duplicación, distribución de la longitud de las lecturas y contenido de adaptadores.

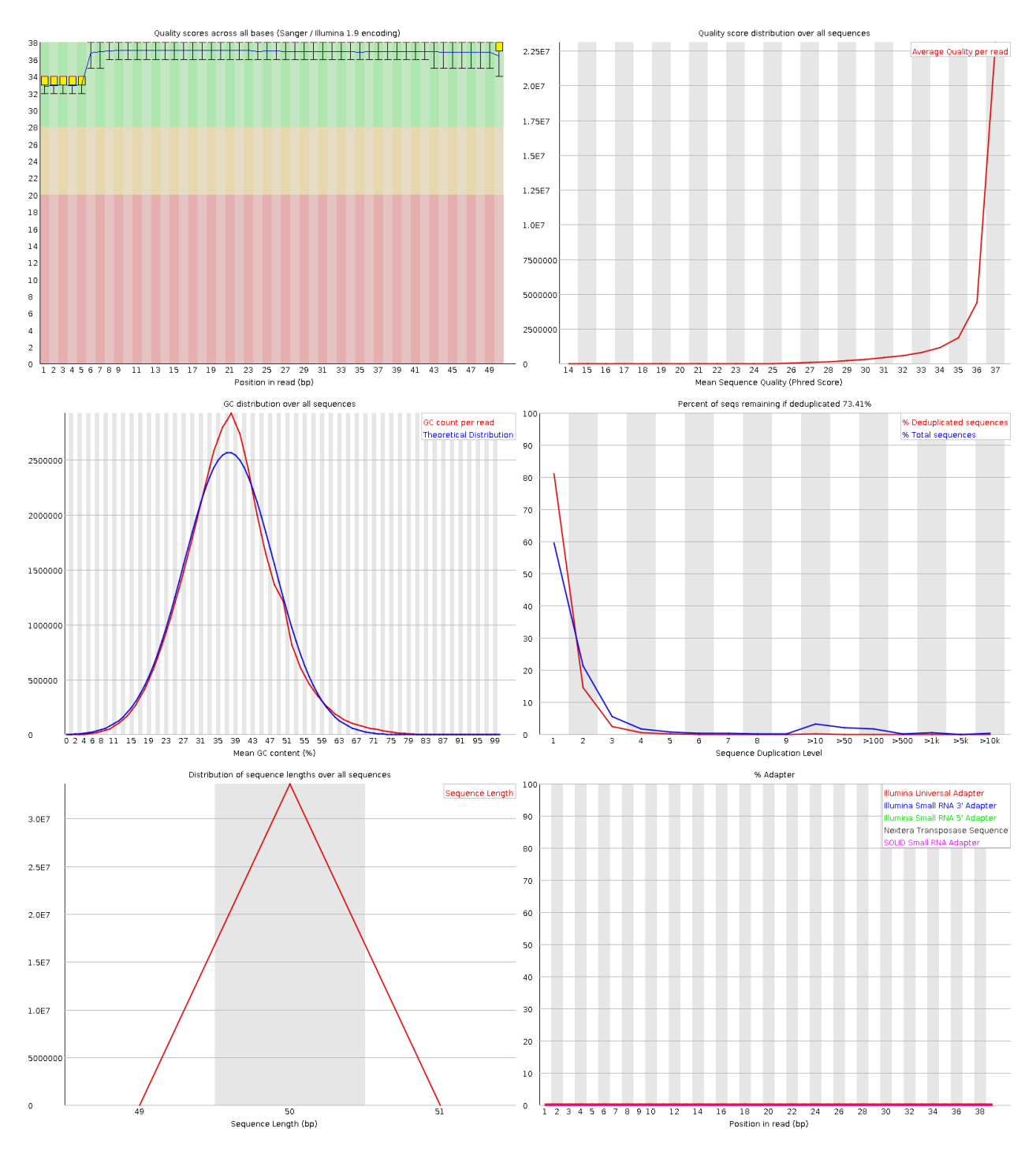

Figura 5.4. Análisis de calidad de las lecturas de la réplica 3 empleando fastQC. Muestra la calidad por base, calidad por secuencia, contenido en GC por secuencia, niveles de duplicación, distribución de la longitud de las lecturas y contenido de adaptadores.

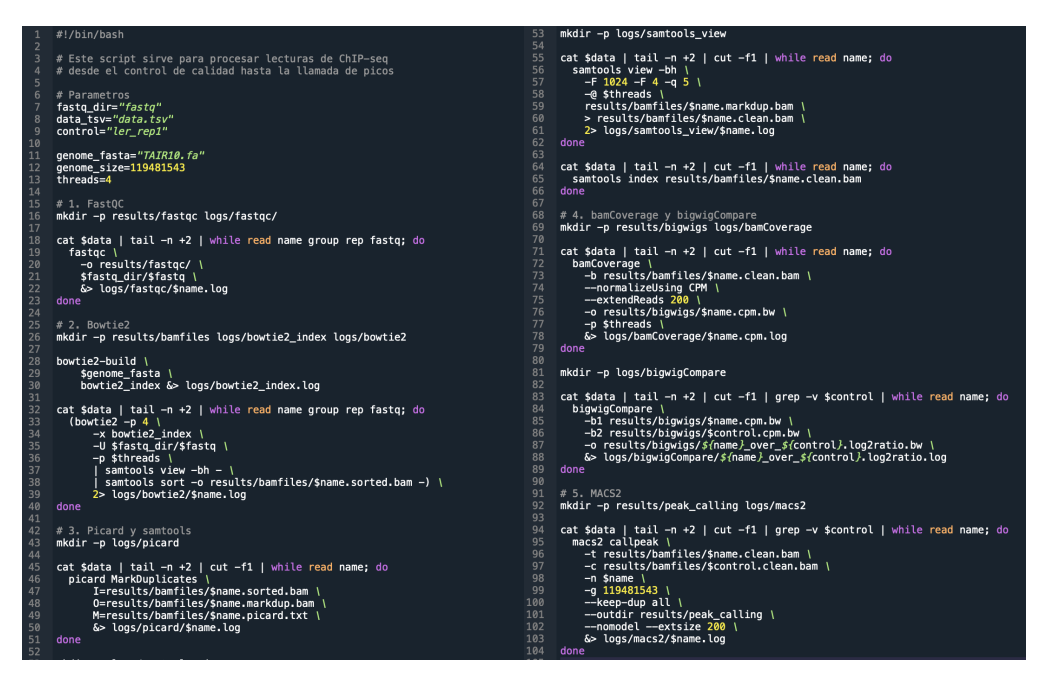

Figura 5.5. Script empleado para el procesamiento de las lecturas del ChIP-seq desde el control de calidad hasta la llamada de picos.

| $\mathbf{1}$                               | #!/bin/bash                                                                                                    |
|--------------------------------------------|----------------------------------------------------------------------------------------------------|
| $\overline{2}$<br>3<br>$\overline{4}$<br>5 | # Este script lleva a cabo la interseccion entre picos de varias muestras,<br># su anotacion, filtrado y la busqueda de motivos enriquecidos                                                             |
| $\bf 6$<br>$\overline{7}$                  | mkdir -p results/peak_analysis                                                                                                    |
| 8<br>9<br>10<br>11                         | # Interseccion entre picos<br>cat results/peak_calling/*_peaks.narrowPeak   grep -v pooled \<br>sortBed<br>mergeBed $-i$ - -c 4 -o collapse \                                                            |
| 12<br>13<br>14                             | awk -v OFS="\t" '{ print \$1, \$2, \$3, "rg_peak_"NR, \$4 }' \<br>> results/peak_analysis/rg_peaks.bed                                                                                                   |
| 15<br>16<br>17<br>18<br>19<br>20           | # Summits de la interseccion entre picos<br>bedtools intersect \<br>-a results/peak_analysis/rg_peaks.bed \<br>-b results/peak_calling/rg_pooled_summits.bed \<br>> results/peak_analysis/rg_summits.bed |
| 21<br>22<br>23<br>24                       | # Filtrar los comunes a 2/3 replicas<br>python3 process_peaks.py<br>python3 filter_summits.py                                                                                                    |
| 25<br>26<br>27                             | # Anotar los picos con HOMER<br>$m$ kdir -p logs/homer                                                                                                    |
| 28<br>29<br>30<br>31                       | annotatePeaks.pl rg_peaks_23.bed tair10 \<br>> resuls/peak_analysis/rq_peaks_23.annotation.tsv \<br>2> logs/homer/annotatePeaks.log                                                                      |
| 32<br>33<br>34<br>35<br>36                 | # Buscar motivos de ADN en los summits<br>findMotifsGenome.pl rg_summits_23.bed tair10 \<br>results/peak_analysis/motifs \<br>&> logs/homer/findMotifsGenome.log                                         |

Figura 5.6. Script empleado para el el análisis de los picos. Lleva a cabo la intersección entre picos de varias muestras, su anotación, filtrado y la búsqueda de motivos enriquecidos.

#!/usr/bin/env python3 num<br>Este script sirve para procesar la interseccion entre picos.<br>La salida de bedtools merge se transforma en un fichero TSV<br>con el numero de picos, muestras y una columna para cada muestra<br>indicando si contiene el pico (T  $\begin{array}{c} 4 \\ 5 \\ 6 \\ 7 \\ 8 \\ 9 \\ 10 \\ 11 \\ 12 \\ 13 \\ 14 \\ 15 \\ 16 \end{array}$ def main():<br>
in\_file = open("results/peak\_analysis/rg\_peaks.bed", "r")<br>
out\_file = open("results/peak\_analysis/rg\_peaks.tsv", "w")<br>
sample\_names = ["rg\_rep1", "rg\_rep2", "rg\_rep3"] header = "\t".join(<br>["*peak\_id", "peaks", "num\_peaks", "num\_samples"*] + sample\_names<br>) out\_file.write(header +  $''(n'')$  $19$ for line in in\_file:<br>fields = line.strip().split("\t") peaks = fields[4]<br>samples = [sample in peaks for sample in sample\_names]<br>num\_peaks = len(peaks.split(","))<br>num\_samples = sum(samples) new\_line = "\t".join(<br>fields[3:5]<br>+ [str(num\_peaks), str(num\_samples)]<br>+ [str(sample) for sample in samples] )<br>out\_file.write(new\_line + "\n") 34<br>35<br>36<br>37 in\_file.close()<br>out\_file.close() if  ${\sf __name{\_}}\ = \ {\text{``\_main\_''}}:$ 39<br>40

Figura 5.7. Script empleado para procesar la intersección entre picos. La salida de bedtools merge se transforma en un fichero TSV con el numero de picos, muestras y una columna para cada muestra indicando si contiene el pico (True) o no (False).

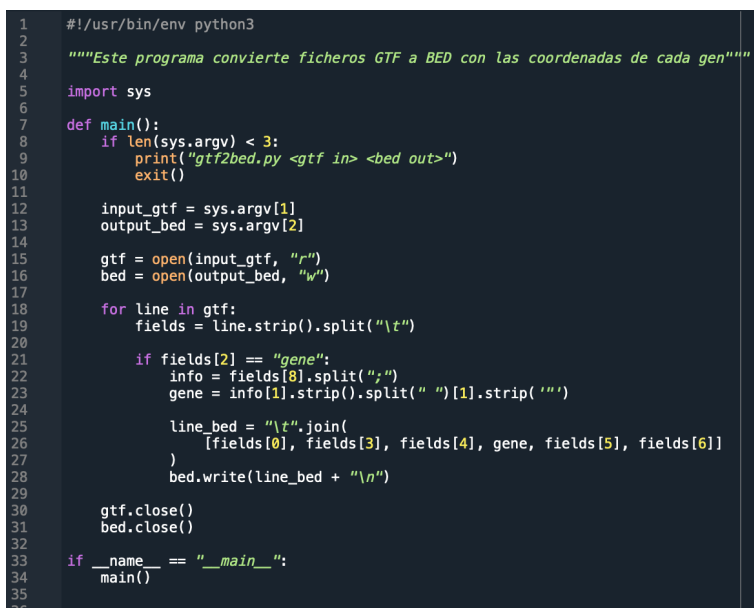

Figura 5.8. Script empleado para convertir ficheros GFT en ficheros BED con las coordenadas de cada gen.

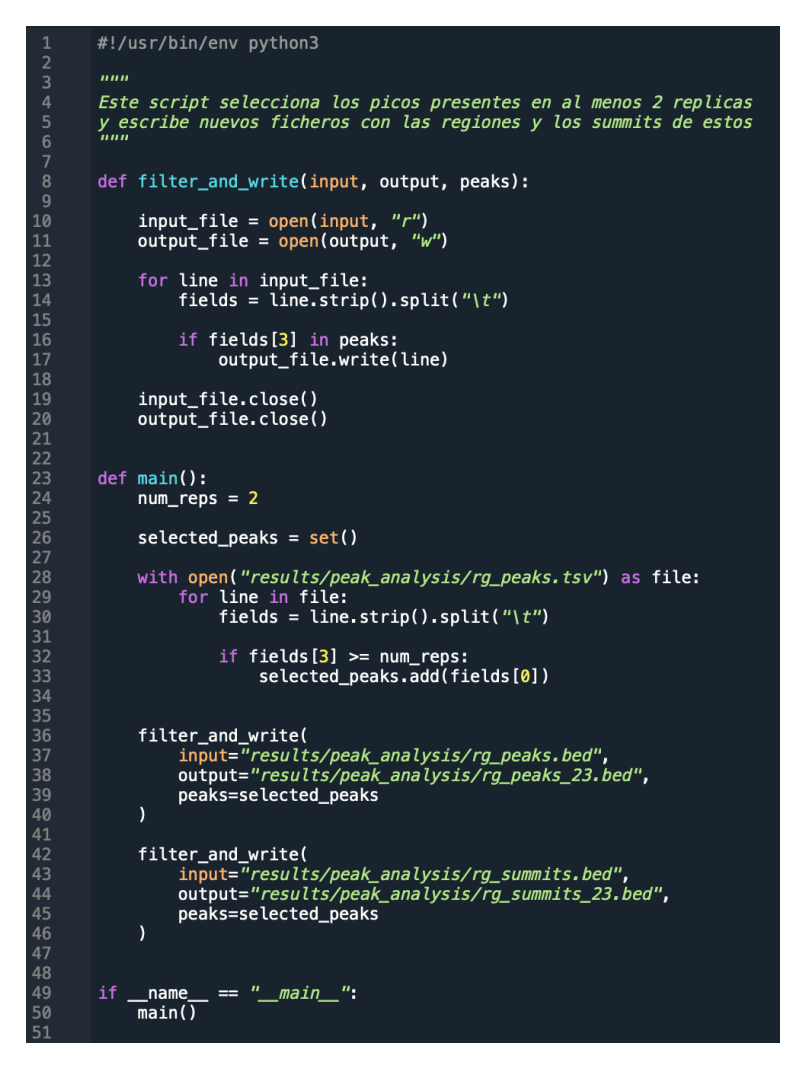

Figura 5.9. Script empleado para seleccionar los picos presentes en al menos 2 de las 3 réplicas del ChIP-seq y escribir nuevos ficheros con las regiones y los summits de estos.

```
1 2 3 4 5 6 7 8 9 10 11 12 13 14 15 16
          import sys
                                 #rg_peaks.tsv
           import matplotlib.pyplot as plt
           from matplotlib_venn import venn3
          input_file = sys.argv[1]peaks_rep1 = set()<br>peaks_rep2 = set()<br>peaks_rep3 = set()
          peaks_rep1_file = open("peaks_rep1.txt", "w"<br>peaks_rep2_file = open("peaks_rep2.txt", "w"<br>peaks_rep3_file = open("peaks_rep3.txt", "w"
                                                                            \frac{m}{W}\mu_{w}with open(input_file) as f:<br>f.readline()
\frac{17}{18}for line in f:
\frac{10}{20}fields = line.strip().split("\t")
21name = fields[0]22<br>23<br>24<br>25<br>26<br>27
                       rep1, rep2, rep3 = fields [2:5]if rep1 == "True":peaks_rep1.add(name)
                             peaks_rep1_file.write(name + "\\n")28<br>29<br>30<br>31<br>32<br>33<br>34
                       if rep2 == 'True':peaks_rep2.add(name)
                             peaks_rep2_file.write(name + "\\n")if rep3 == 'True':<br>peaks_rep3.add(name)peaks_rep3_file.write(name + "\n")
rac{36}{37}38
          venn3(
                 [peaks_rep1, peaks_rep2, peaks_rep3],<br>set_labels=["RGA rep1", "RGA rep2", "RGA rep3"],
40
41
42plt.show()
```
Figura 5.10. Script empleado para la representación de un diagrama de Venn que muestra la intersección entre los picos de las diferentes réplicas del ChIP-seq.

```
tracks=$(ls *log2cpm.bw)
    computeMatrix scale-regions \
      -R genes.bed \<br>-S $tracks \
       -a 2000 -b 2000 -m 2000 \
       --missingDataAsZero --skipZeros \
      -o matrix_2000.gz \
       -p 3
11
```
Figura 5.11. Script empleado para la representación de un heatmap que distribución genómica de RGA en los genes diana.

```
# -*- coding: utf-8 -*-<br>"""
         Spyder Editor
         This is a temporary script file.
         #import numpy as np
         import matplotlib.pyplot as plt
10
11ann = {"promoter-TSS":0,<br>"TTS":0,<br>"Tsteressis":0
1213
              "Intergenic":0,<br>"exon":0,<br>"intron":0
1415
16
17
18
         \pmb{\}}19
         with open('rg\_peaks_23. annotation. tsv') as f:<br>f.readline()
21<br>22<br>23<br>24
               for line in f:
                    fields = line.strip().split('\t')
                    info = fields[7].split("")\begin{array}{c} 25 \\ 26 \end{array}ann[info] += 127
28
29
         sns.palplot (sns.color_palette ("hls", 9))
30
31
         plt.pie(
32
                    x=ann.values(),
                    labels=ann.keys(),<br>autopct="%.2f%%",
33
34
35
36
37<br>38
         plt.show()
```
Figura 5.12. Script empleado para anotación de los picos en las diferentes categorías genómicas y su representación.